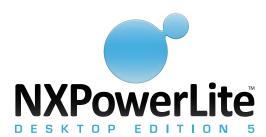

### **System requirements**

NXPowerLite is compatible with PCs running Microsoft Windows (Windows 2000 onwards).

#### **NXPowerLite technology**

NXPowerLite optimizes Word documents, Excel® spreadsheets and PowerPoint® presentations created with any version of Microsoft® Office, from Office 97 to Office 2010 (or any other application that can save to Microsoft® Office file formats, such as Google Docs™, StarOffice™ or OpenOffice.org). It also optimizes PDF documents, JPEG images and standard ZIP archives containing Word, Excel®, PowerPoint®, JPEG or PDF files.

NXPowerLite can optimize files saved in Microsoft's Open XML formats (such as DOCX, XLSX and PPTX), as well as files saved in the older Microsoft Office binary formats (such as DOC, XLS and PPT).

It does not require Microsoft  $^{\circ}$  Office to be installed. However, better results will be achieved with some Word documents if Microsoft  $^{\circ}$  Word is installed.

# **Deploying NXPowerLite Desktop Edition**

NXPowerLite Desktop Edition is available as a Windows® Installer .MSI file. This makes it easy to install automatically. For example, NXPowerLite Desktop Edition can be deployed via Group Policy.

Once NXPowerLite Desktop Edition has been installed on a machine, it must be registered in order to prevent it running in "evaluation" mode. The software can be registered on either a per-user or per-machine basis.

The latest .MSI file for the x86 architecture (32-bit) can be downloaded from www.neuxpower.com/latest/msi32 The latest .MSI file for the x64 architecture (64-bit) can be downloaded from www.neuxpower.com/latest/msi64

#### Registering at install time

 $It is possible to register NXPowerLite \ Desktop \ Edition \ on \ a \ per-machine \ basis \ at \ the \ point \ of \ installation.$ 

This is achieved using the MSI properties NXNAME and NXCODE, as in the following example (assuming "Filename" "Some User" and "XXXXX-XXXXX-XXXXX-XXXXX" are replaced with the filename of the current NXPowerLite installer, user name and registration code):

Filename.msi NXNAME="Some User" NXCODE="XXXXX-XXXXX-XXXXX-XXXXX"

For more information about Windows® Installer options, visit the following page on Microsoft's® MSDN website:

http://msdn2.microsoft.com/En-US/library/aa367988.aspx

#### Registration details

Registration details for NXPowerLite are stored under one of the following Registry keys, depending on whether NXPowerLite is being registered on a per-user or per-machine basis:

```
HKEY _ CURRENT _ USER\Software\Neuxpower\NXPowerLite\5.0 HKEY LOCAL MACHINE\Software\Neuxpower\NXPowerLite\5.0
```

Under those keys, NXPowerLite looks for the string values "Registered Name" and "Registered Code". For example, the following Registry script can be used to register NXPowerLite Desktop Edition on a per-machine basis:

#### REGEDIT4

[HKEY \_ LOCAL \_ MACHINE\Software\Neuxpower\NXPowerLite\5.0] "Registered Name"="Some User"

"Registered Code"="XXXXX-XXXXX-XXXXX-XXXXX"

# Supressing end-user license agreement dialog

It is possible to suppress NXPowerLite's end-user license agreement (EULA) on a per-machine basis.

Normally, NXPowerLite Desktop Edition requires the user to agree to the terms of the license agreement when it is started for the first tme.

Adding NXNOEULA=1 to the command line when installing NXPowerLite will stop users being prompted to agree to the license agreement the first time they run a registered version of NXPowerLite. This is intended to be used with the NXNAME and NXCODE options.

## Removing the "Frequently asked questions (online)" link from the 'Help' menu

It is possible to remove the "Frequently asked questions (online)" item from NXPowerLite's 'Help' menu.

Normally, this menu item links to an online technical support FAQ.

Adding NXNOFAQ=1 to the command line when installing NXPowerLite will prevent the "Frequently asked questions (online)" option from appearing on the Help menu. This is intended for environments where users don't have Internet access.

### **Email integration options**

NXPowerLite can integrate\* with Microsoft<sup>®</sup> Outlook<sup>®</sup> and Outlook<sup>®</sup> Express, Lotus<sup>®</sup> Notes<sup>®</sup> and Windows<sup>®</sup> Mail. Once integrated, NXPowerLite can automatically optimize mail attachments, reducing the size of the sender's Outbox and the recipient's Inbox.

\* Note: Due to the underlying architecture, NXPowerLite cannot integrate with 64-bit versions of Microsoft® Office. However, it will integrate with 32-bit versions of Microsoft® Office running on 64-bit operating systems.

It is possible to force different default behaviours in NXPowerLite's email integration when deploying using the MSI file. For example, an administrator may want to force NXPowerLite's integration to be enabled for all users' new emails, while still allowing the user to disable per email.

The following MSI properties can be used to modify the behaviour of NXPowerLite's email integration:

- NXOLFORCE (Microsoft® Outlook®)
- NXOEFORCE (Microsoft<sup>®</sup> Outlook <sup>®</sup> Express / Windows <sup>®</sup> Mail)
- NXLNFORCE (Lotus Notes)

Each one of the above can have three possible values - 0, 1 and 2. These options are detailed below:

#### Option o or no setting: NXPowerLite remembers the last setting (default)

If a user disables NXPowerLite email integration, it will remain disabled for all new emails\*\* until the user enables it. NXPowerLite email integration will then remain enabled until changed again. This behaviour applies in the same or next session.

### Option 1: NXPowerLite email integration always initially ENABLED

All new emails will have NXPowerLite email integration enabled regardless of any previous setting. Users can disable on a per-email basis,

e.g. To force NXPowerLite to be enabled for all new mails\*\* in Outlook®, use the MSI property NXOLFORCE=1.

At the beginning of every email client session, NXPowerLite email integration is enabled.

#### Option 3: NXPowerLite email integration always initially DISABLED

All new emails will have NXPowerLite email integration disabled regardless of any previous setting. Users can enable on a per-email basis.

e.g. To force NXPowerLite to be disabled for all new mails\*\* in Outlook® Express, use the MSI property NXOEFORCE=2.

At the beginning of every email client session, NXPowerLite email integration is disabled.

\* Note: Due to the way the Lotus<sup>®</sup> Notes<sup>®</sup> is designed, it is not possible to set the integration per new email, it can only be implemented per session. However, the state of NXPowerLite can be changed during the session.

# Selectively installing features

MSI properties can be specified at installation time to select the features to be installed. For example, the following msiexec command line will silently install everything except Outlook and Outlook Express integration:

msiexec /i NXPowerLite32Setup50 \_ 0.msi /quiet ADDLOCAL=ALL
REMOVE=OutlookIntFeature,OutlookExpressIntFeature

The REMOVE property is a comma-separated list of identifiers of the features that should not be installed. The current feature identifiers for NXPowerLite are:

- OutlookIntFeature (integration with Microsoft® Outlook®)
- OutlookExpressIntFeature (integration with Microsoft Outlook Express / Windows Mail)
- LotusNotesIntFeature (integration with Lotus® Notes®)
- ExplorerIntFeature ("Optimize with NXPowerLite" context menu option in Windows Explorer)
- PowerPointIntFeature ("Optimize with NXPowerLite" button in Microsoft PowerPoint)
- WordIntFeature ("Optimize with NXPowerLite" button in Microsoft Word)
- ExcelIntFeature ("Optimize with NXPowerLite" button in Microsoft Excel®)